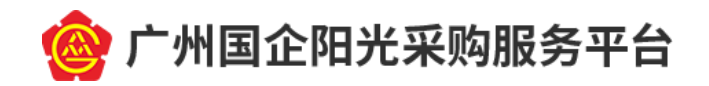

# 广州国企阳光采购服务平台 采购人信息发布操作指引

编制日期: 2021 年 08 月 编制单位: 广州交易所集团有限公司

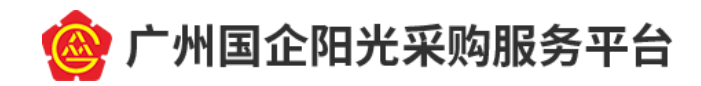

目 录

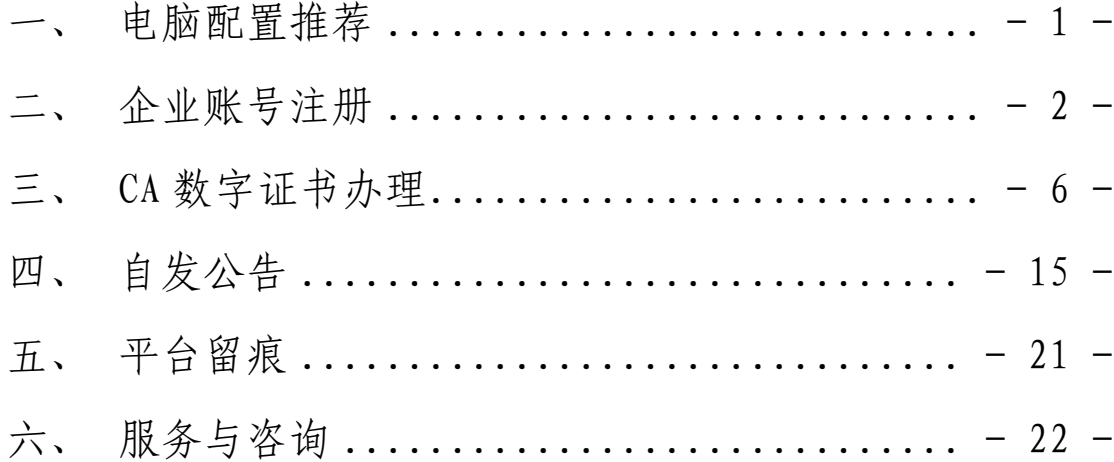

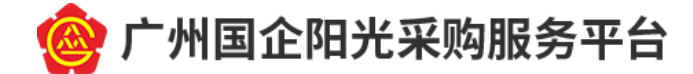

## <span id="page-2-0"></span>一、 电脑配置推荐

(一) 操作系统

Windows 7 或以上版本。

(二) 浏览器

IE9 或以上版本 IE 内核浏览器。使用其他多内核浏览器 时(如 360、搜狗等),请点击网址栏旁的闪电符号,并选 择"兼容模式"。

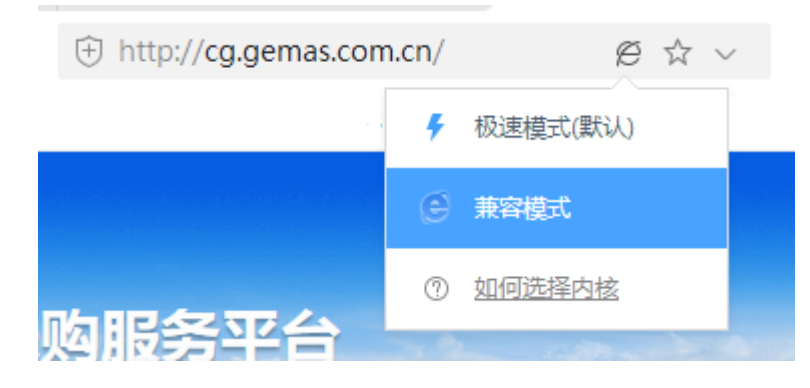

(三) 办公电脑

1. CPU :4 核以上;

2. 内存:4G 以上;

3. 硬盘空间:300G 以上;

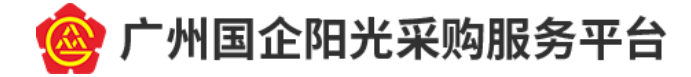

### <span id="page-3-0"></span>二、 企业账号注册

(一) 打开浏览器并输入网址 <http://cg.gemas.com.cn/>,进 入广州国企阳光采购平台(以下简称平台)门户网站;

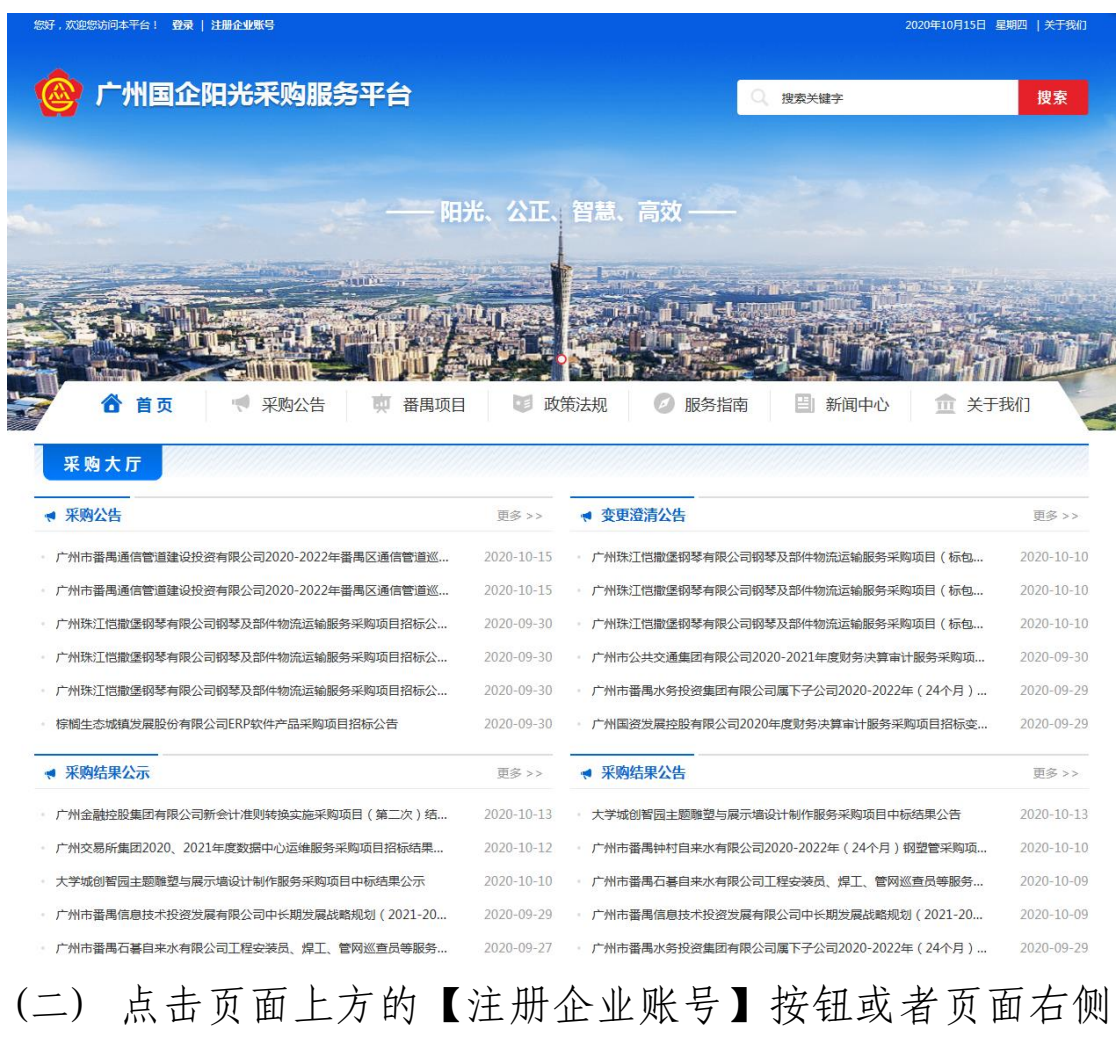

浮动导航栏的【注册】按钮,进入企业账号注册页面。"企 业账号类型"勾选"采购类",按照页面提示填写其他信息, 阅读并勾选"我已阅读并同意《平台用户使用服务条款》", 点击【提交】按钮完成企业账号注册。

 $-2 -$ 

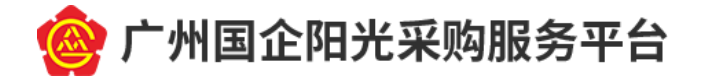

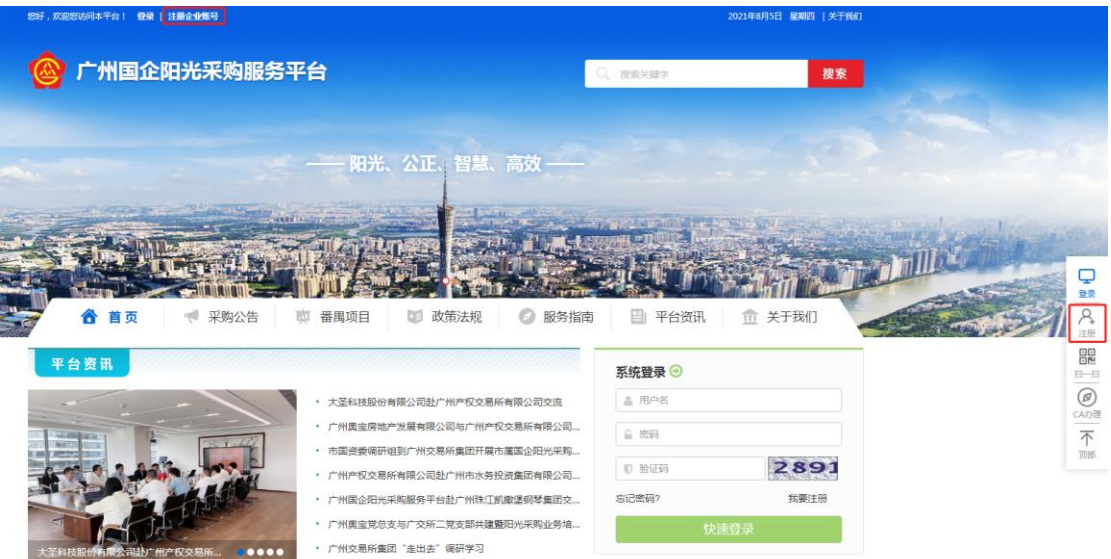

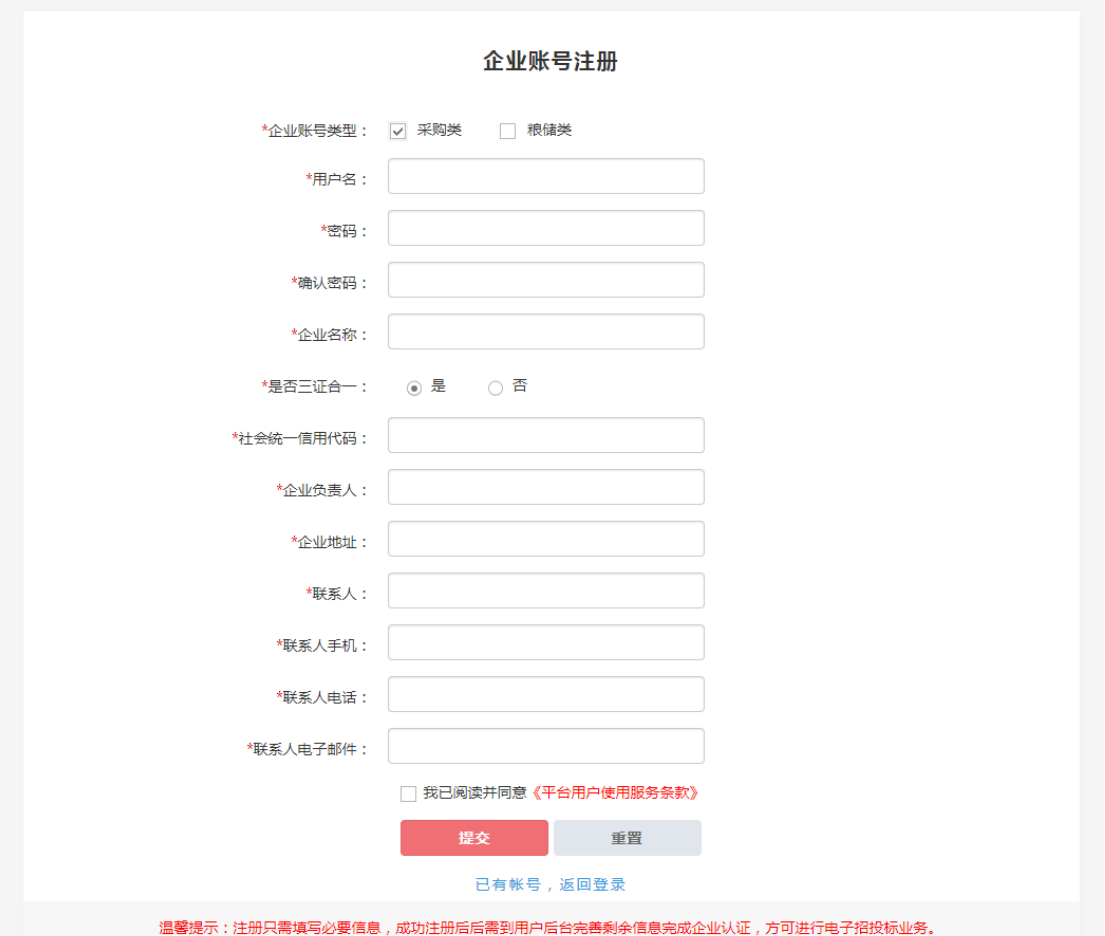

 $-3 -$ (三) 企业账号注册成功后,页面自动跳转至平台用户后台 系统,需要进一步完善企业基本信息。点击【完善企业基本 信息】按钮,进入企业基本信息编辑页面。"我申请的角色"

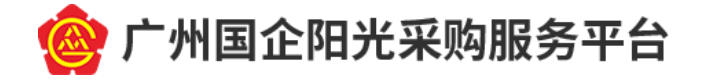

勾选"采购人/招标人",如需自发公告,"自发公告"请勾 选"是"(!!!注意:该功能仅限广州市国资监管企业申 请,其他企业请勾选"否"),按照页面提示填写其他信息, 完成后点击【提交】按钮至平台审核。

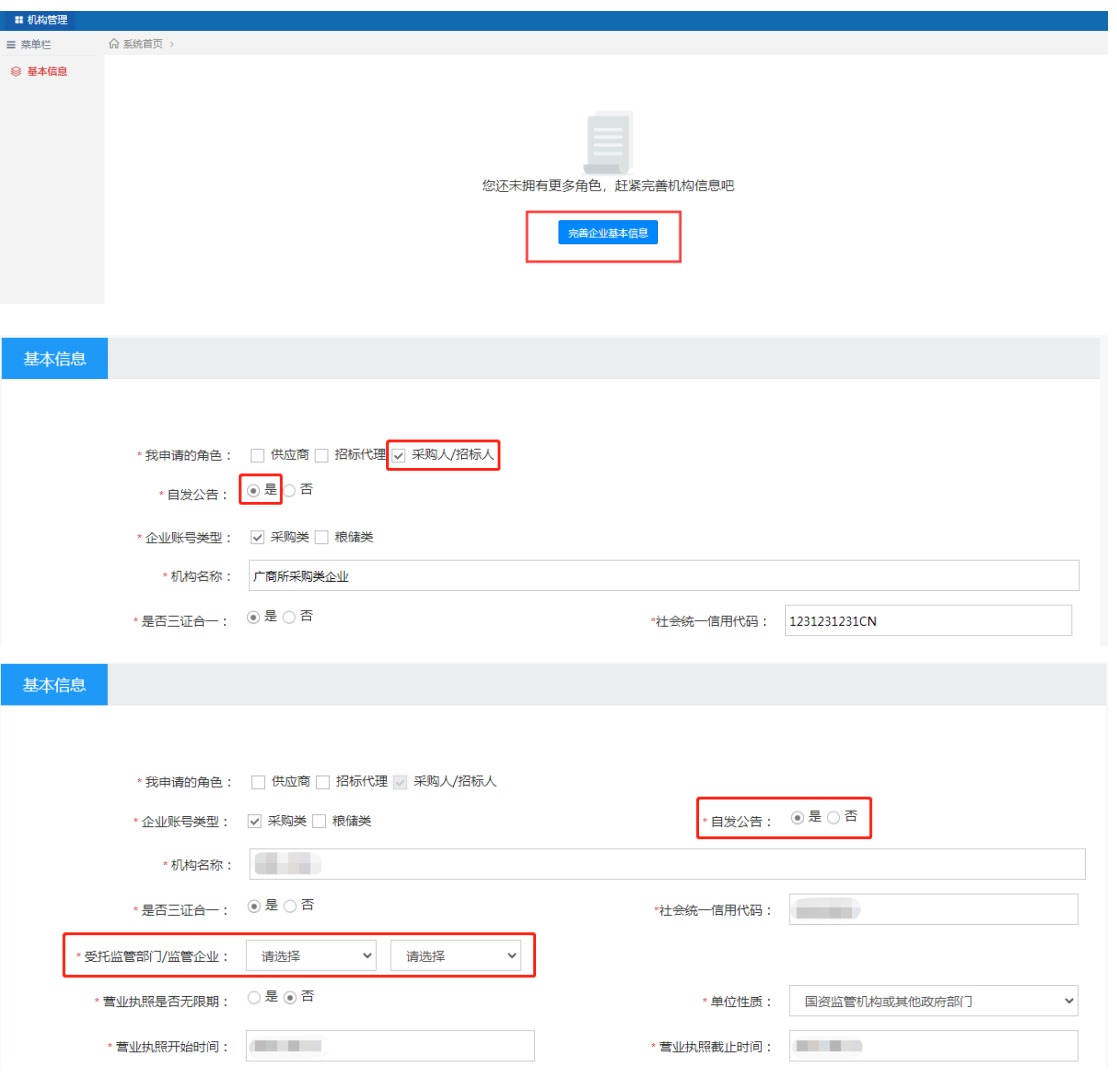

(四) 平台将在1个工作日内完成审核,平台审核期间,"审 核状态"显示为"审核中",审核通过后显示为"审核通过" 或"审核不通过"。企业基本信息发生变更时,都需要平台 审核。平台审核通过后,采购人即可进行后续业务操作。

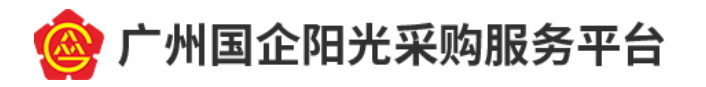

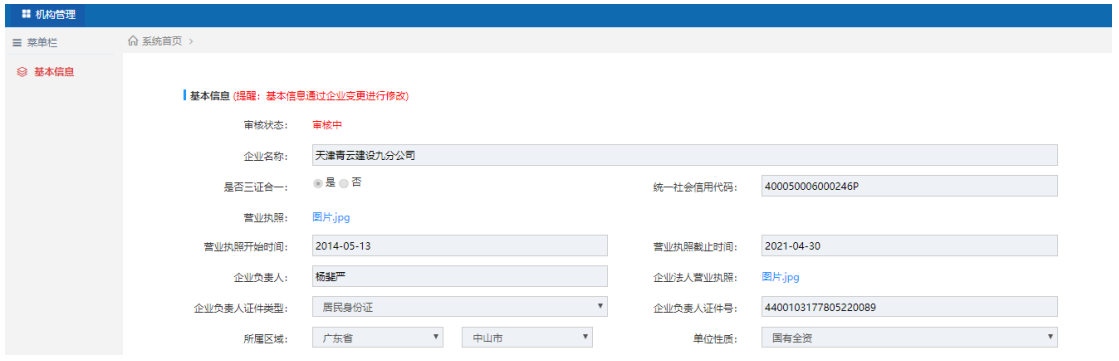

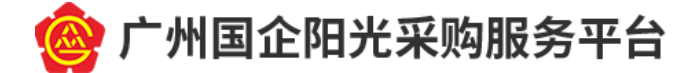

### <span id="page-7-0"></span>三、 CA 数字证书办理

参与平台采购业务的招标人/采购人、投标人/供应商、 采购代理机构,需要办理 CA 数字证书及电子签章。办理方 法如下:

(一) 现场办理(办理时间短)

携带办证资料,到广东省电子商务认证有限公司服务网 点现场办理。资料清单如下:

1. 数字证书申请表(一式二份,加盖公章);

2. 企业:营业执照(副本)原件和复印件(一式一份,加盖 公章);事业单位:事业单位法人登记证(副本)原件和复 印件(一式一份,加盖公章);

3. 国外注册机构需提供有效机构证明(中文及英文证明复印 件,一式一份,加盖公章或法人答名);

4. 经办人身份证(原件)和(正反面)复印件(一式一份, 加盖公章);

5. 授权委托书(一式一份,加盖公章);

6. 电子签章采集表(一式一份);

7. 国外注册机构无法提供公章文件的,以上资料要加盖公章 处则需法人签名;

 $- 6 -$ 资料审核通过后,现场缴费办理(支持现金、刷卡、微 信支付等缴费方式,支持使用个人账户缴费),可当天办理

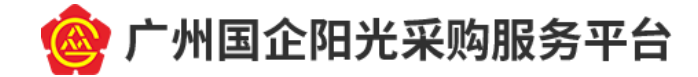

完成,服务网点信息如下:

地址:广州市越秀区建设五马路一号三楼

办公时间: 上午 9:00-12:00, 下午 14:00-17:00

星期一至星期五(法定公众节假日除外),

服务热线: 400-830-1330

服务 QQ: 4008301330

注意:必须携带单位证件的原件、经办人身份证原件, 由经办人本人到现场办理(无法提供证件原件的,请使用网 上办理)。

(二) 网上办理

1. 登录["数字证书网上营业厅"](https://bpms.cnca.net/usercertservice/index.jsp?serviceId=ca29c449179f4312),进入数字证书申请界面。 点击【证书申请】按钮,进入系统登录界面,填写手机号码 并通过图形验证码及动态验证码验证后,点击【登录】按钮;

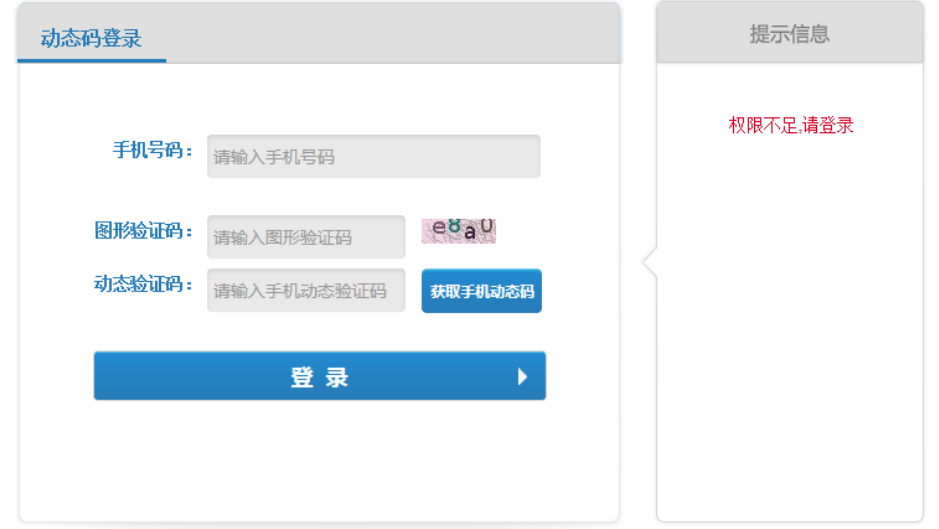

2. 登录成功后,阅读《网证通电子认证服务协议》,点击【同 意】按钮后进入服务信息页面,点击【确定】按钮,进入业

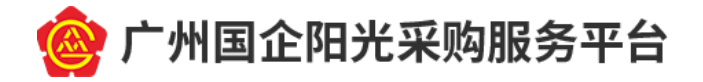

务信息填写页面,如实填写相关信息后,点击【下一步】按 钮,进行信息确认;

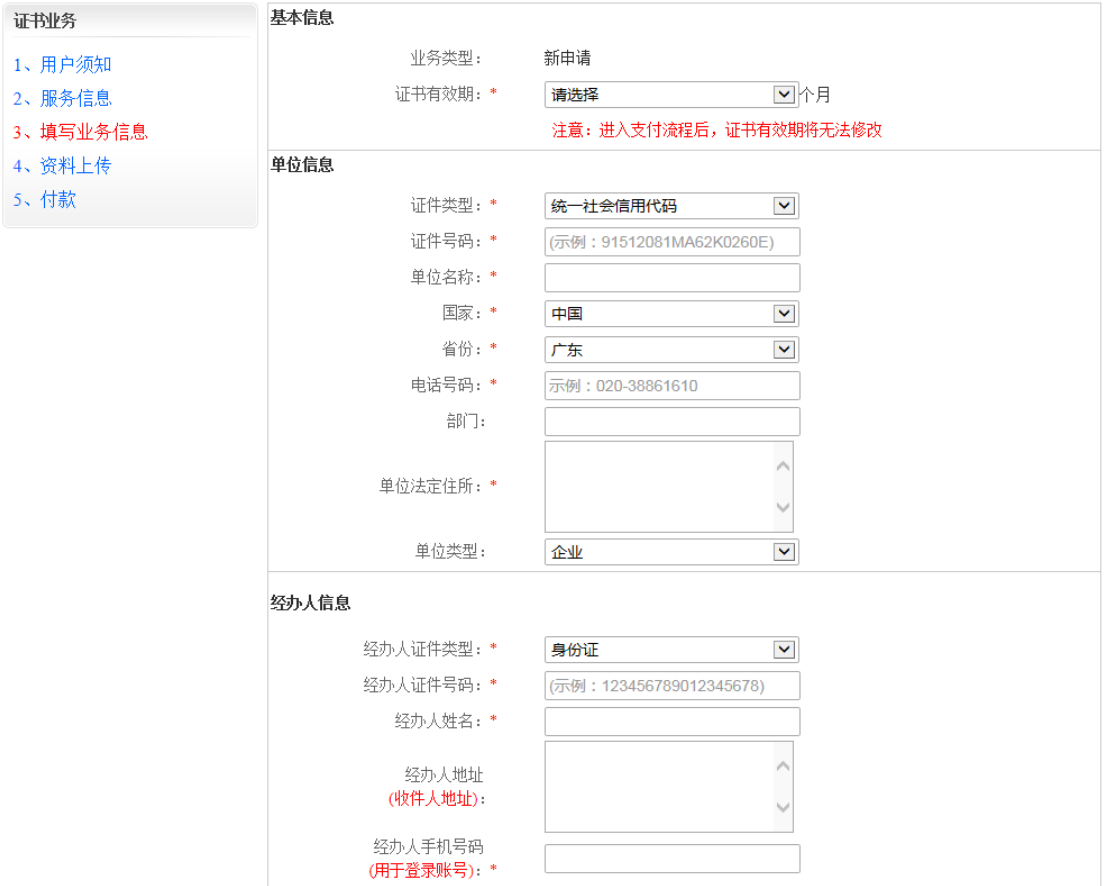

3. 信息确认无误后,输入验证码并点击【提交】按钮,页面 提示"申请成功",点击【确定】按钮;

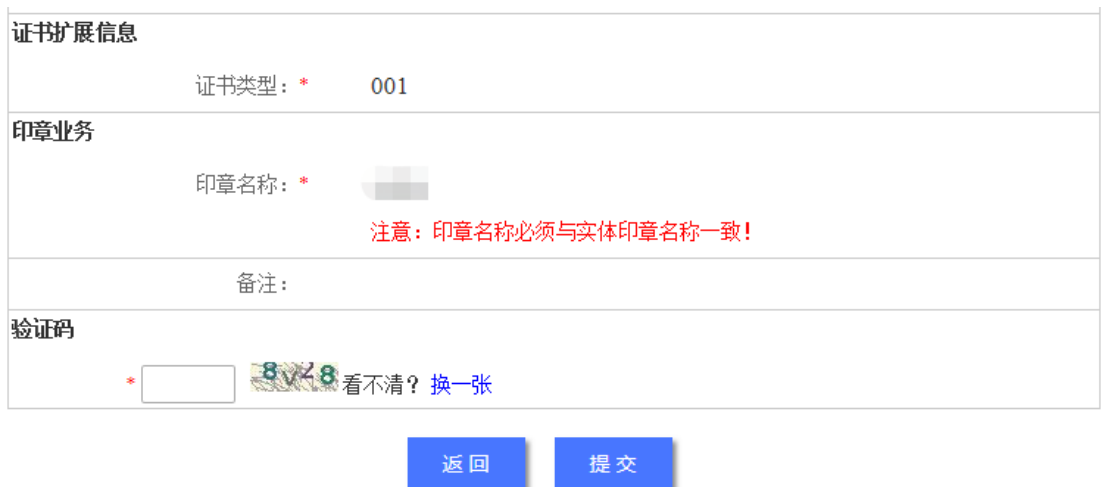

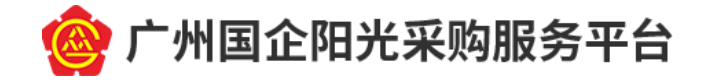

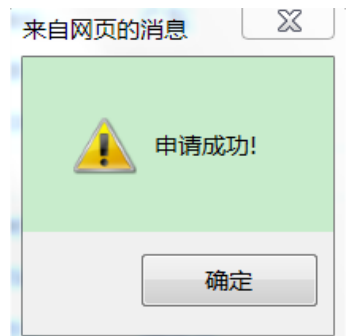

4. 上一步中点击【确定】按钮后,页面将自动提示您"立即 下载申请表",如下图。

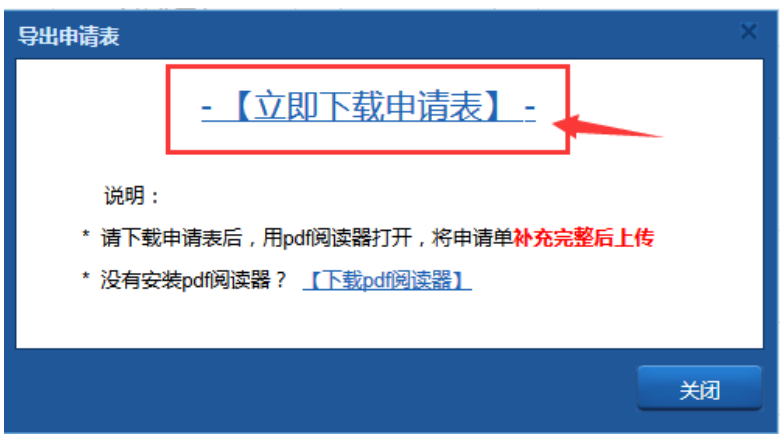

- 5. 点击【立即下载申请表】按钮,下载申请表。填写申请表 信息后,打印并盖章。请务必确认相关文件符合以下要求:
- (1) 《机构数字证书申请表》各项(红框内)已填写,经 办人已签名,所有页面已盖公章;
- (2) 《电子印章申请表》填写正确并已盖公章,要求盖章 清晰;
- (3) 《法人授权书》签名并已盖公章,要求盖章清晰,授 权的经办人与实际一致;
- (4) 《营业执照》复印件已盖公章,要求盖章清晰;
- (5) 经办人身份证(正反面)已盖公章,要求盖章清晰。

$$
-9-
$$

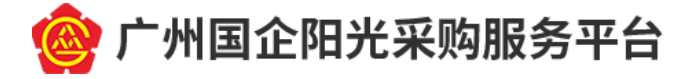

机构数字证书申请表

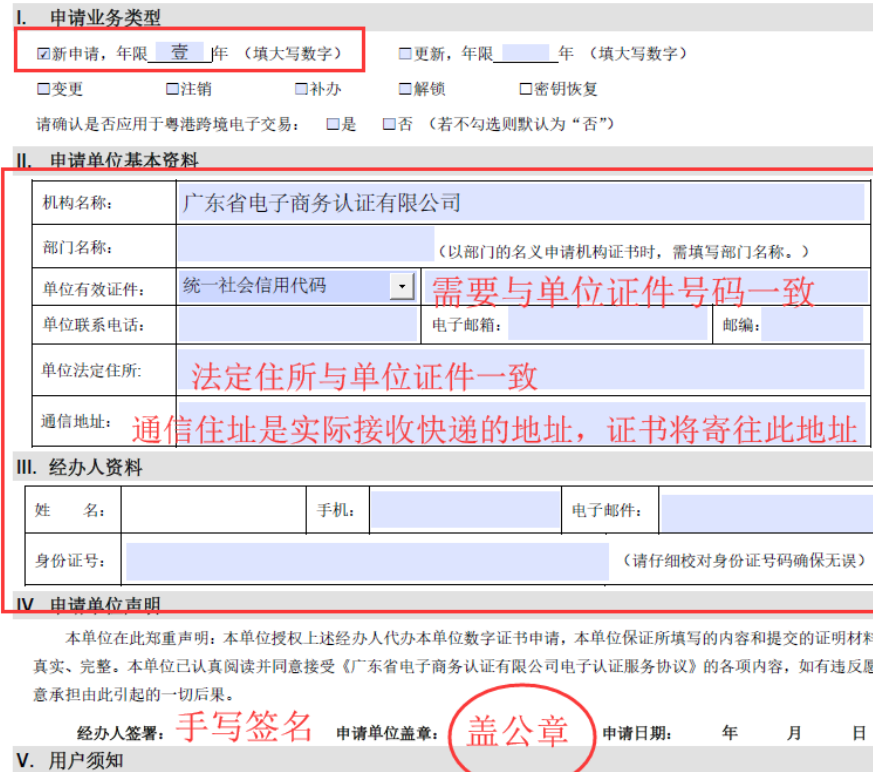

1、本申请表一式二份。以上所有项目均必须填写。基本资料请您<del>填写完</del>至后再打印。

2、 所有单位须交验如下资料

√ 交验单位有效证件(例如:企业营业执照)的原件及提交复印件一份(复印件加盖单位公章);

√ 交验组织机构代码证(副本)原件及提交复印件一份(复印件加盖单位公章), 如已领取"三证合一"营业执照, 则无需提供:

✔ 交验经办人身份证原件及提交复印件一份(复印件加盖单位公章)。

VI. 受理审核(以下由证书受理员填写)

#### 法人授权书

兹授权 同志为我公司办理电子证书经办人, 授权其代理我公司 办理电子证书的相关业务,包括数字证书和电子签章的申请、及数字证书领

取。

授权期限 6 个月 (年 月 日至 年 月 日)

本单位已认真阅读并承诺遵守《网证通电子认证服务协议》中的各项规 定, 保证授权人为申请数字证书而提供的资料完全真实, 愿意承担由于提供 的资料失实、虚假而导致的一切后果。

> 授权人(公司盖公章): 法定代表人 (签名或盖章):

签发日期:

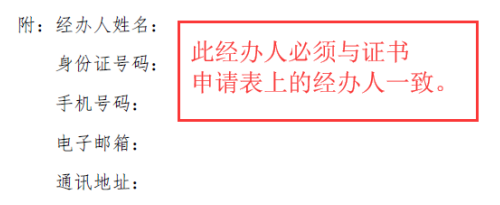

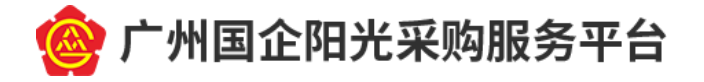

6. 将上一步中已盖章的材料扫描并保存为图片格式,按要求 上传至系统后,点击【保存】按钮;

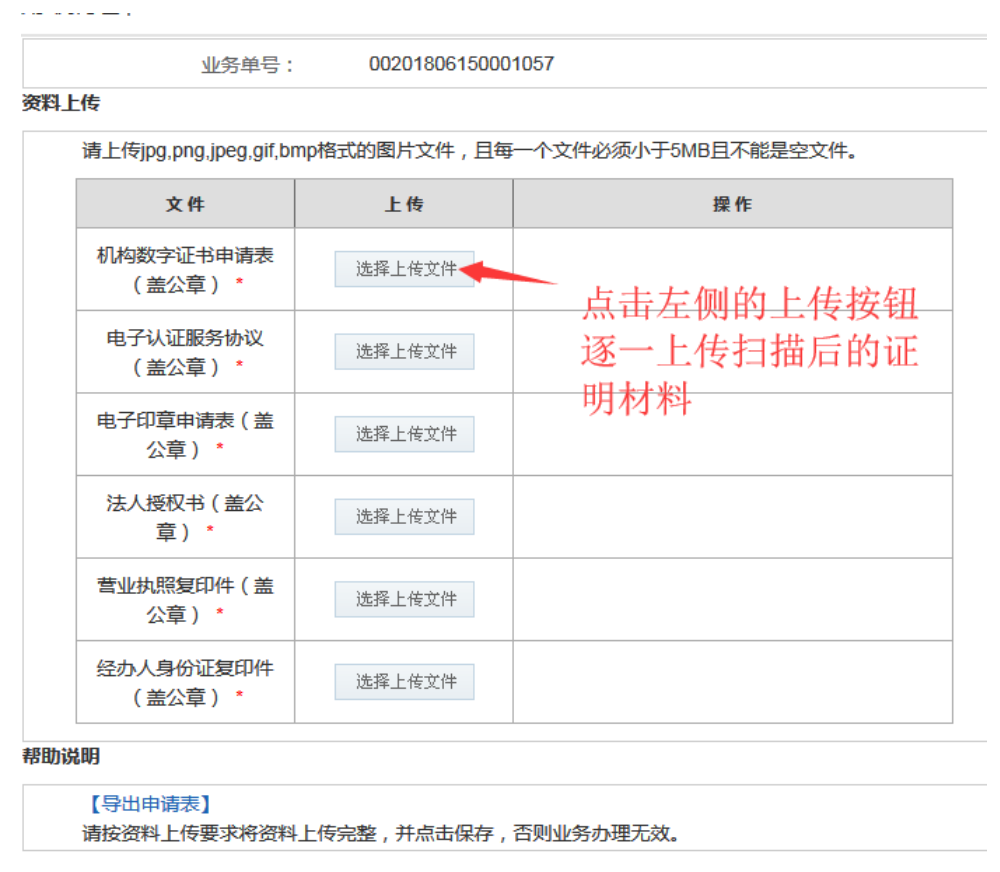

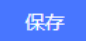

7. 资料保存成功后,点击【下一步】按钮,填写收件人信息, 勾选发票类型、填写支付方式信息(!!!注意: 必须使用 与申请单位名称一致的对公账号进行付款,"付款备注说明" 填写"广州国企阳光采购");

您可以在银行转账后填写此信息,也可以填写完信息后 再进行银行转账,收款账号信息如下:

开户名:广东省电子商务认证有限公司

开户行:中信银行广州花园支行

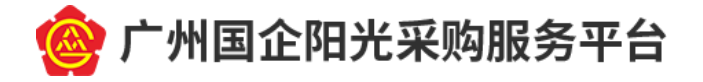

# 账 号: 7443 9001 8260 0096 874

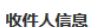

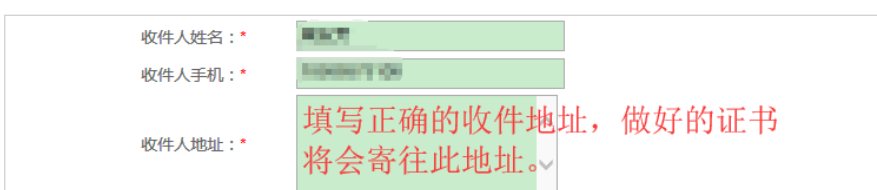

#### 订单详情

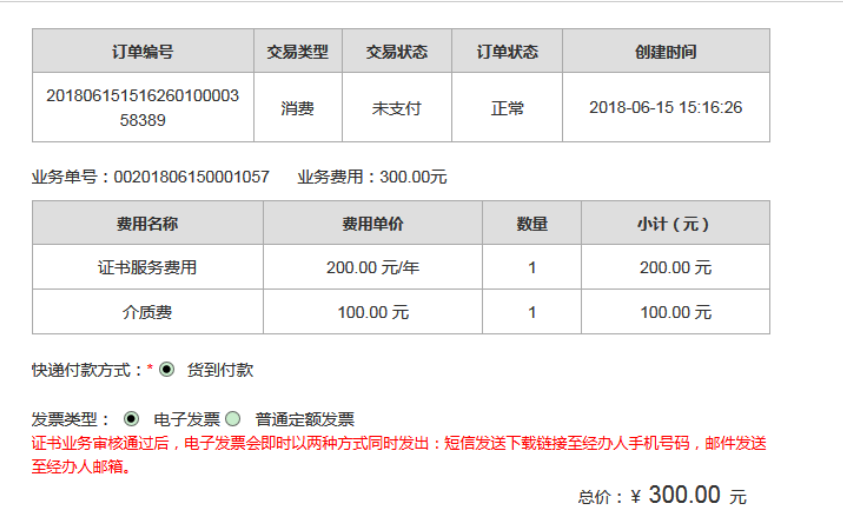

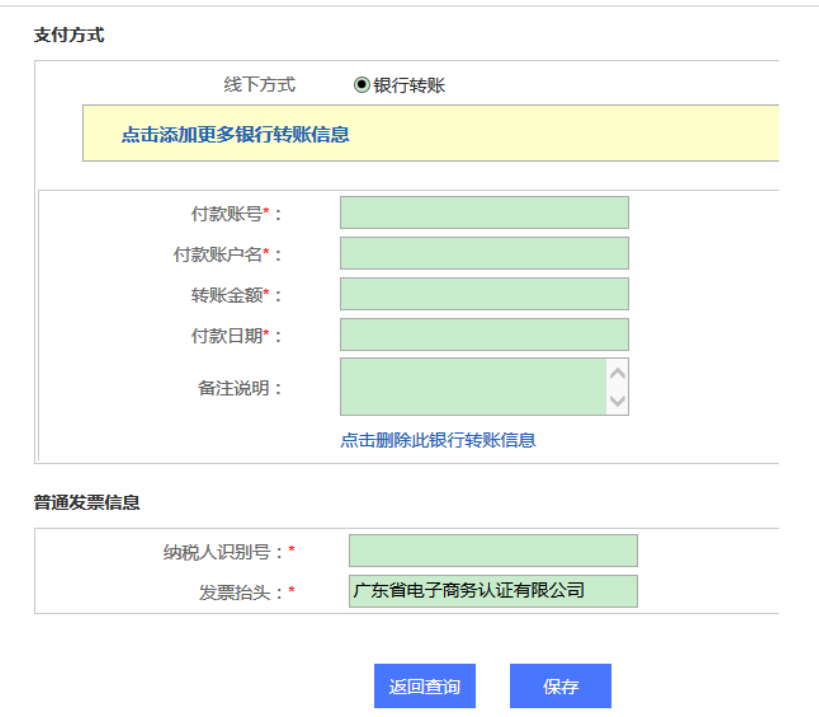

8. 如果您不是立即缴费,可在关闭上述页面后,通过"进度 查询"菜单重新提交缴费信息,步骤如下:

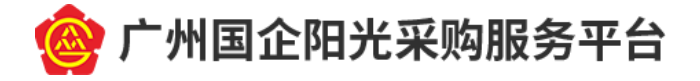

点击"进度查询"-"未完成操作",进入动态码登录页 面,填写手机号码并通过图形验证码及动态验证码验证后, 点击【登录】按钮:

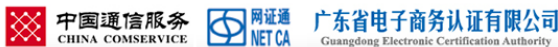

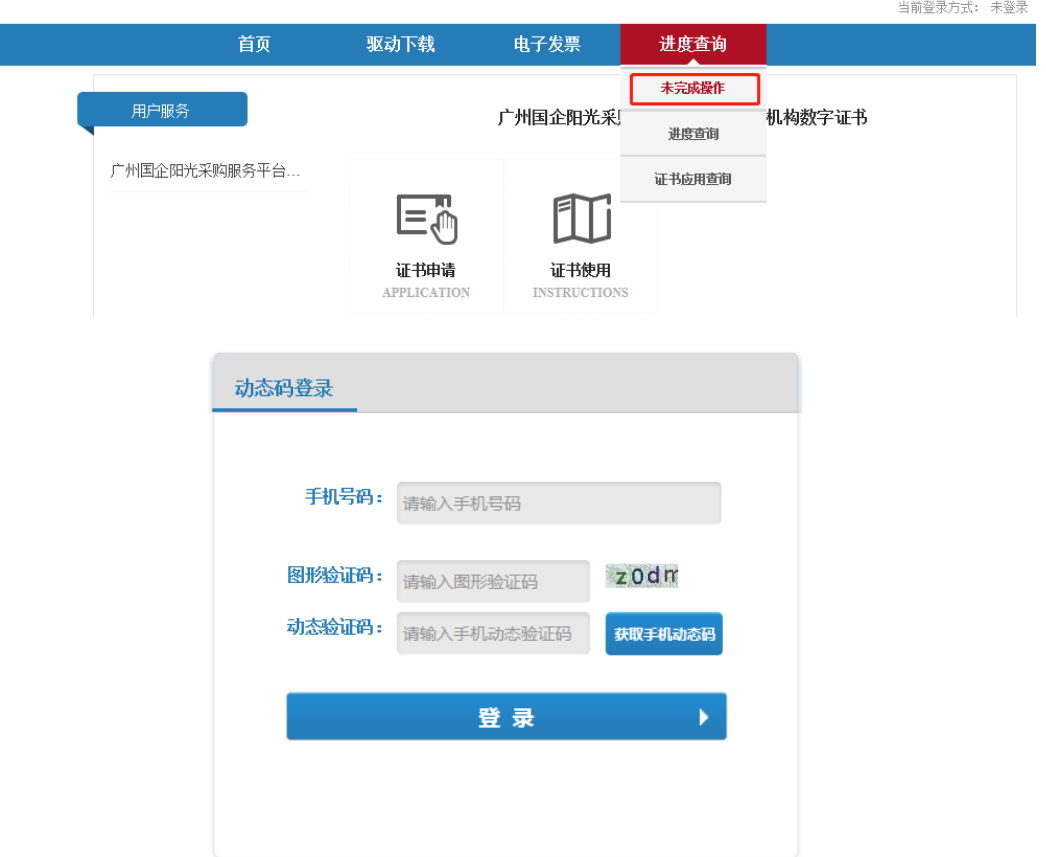

登录后在业务查询结果中,对要缴费的业务填写缴费信 息。

业务状态查询结果

| 业务单号              | 用户名称                      | 证件号码 | 业务类型 | 申请时间                    | 业务状态        | 未完成        | 操作       |
|-------------------|---------------------------|------|------|-------------------------|-------------|------------|----------|
| 00201806150001057 | 广东省电<br>子商务认<br>证有限公<br>司 | 123  | 证书申请 | 2018-06-1<br>5 14:30:48 | 已提交<br>未支付) | 资料上传<br>缴费 | 详细<br>导出 |

9. 缴费完成后,快递纸质申请材料到广东省电子商务认证有

 $-13 -$ 

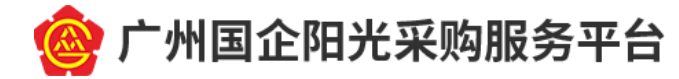

限公司。

### 快递资料清单:

- (1) 《营业执照》复印件一份,加盖单位公章;
- (2) 经办人身份证复印件(正反面)一份,加盖单位公章;
- (3) 加盖公章的《机构数字证书申请表》原件(含电子认 证服务协议,共2页)一式两份;
- (4) 加盖公章的《电子印章申请表》原件一式两份;
- (5) 加盖公章的《法人授权书》原件一式两份。

### 快递资料的地址:

广东省广州市越秀区建设五马路 1 号德安大厦广东省电 子商务认证有限公司,于生

邮政编码: 510060

电 话:400-830-1330

广东省电子商务认证有限公司收到快递后,对申请资料 进行审核并通过后,会将数字证书以顺丰快递到付的方式寄 给经办人,处理周期为 5 个工作日。您可以在["数字证书网](https://bpms.cnca.net/usercertservice/index.jsp?serviceId=ca29c449179f4312) [上营业厅"](https://bpms.cnca.net/usercertservice/index.jsp?serviceId=ca29c449179f4312)的"进度查询"页面查询进度。

10. 证书办理成功后,下[载数字证书驱动,](http://cg.gemas.com.cn/fwzn/index.jhtml)下载后按照压 缩包中的指引进行安装,安装成功后即可进行后续业务操 作。

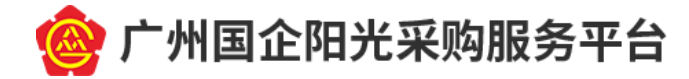

# <span id="page-16-0"></span>四、 自发公告

(一) (自发公告相关)项目管理

1. 项目创建。点击"国企公告" - "新建项目",进入项目 信息填写页面。填写项目信息后,点击【保存】按钮,即可 完成项目创建;

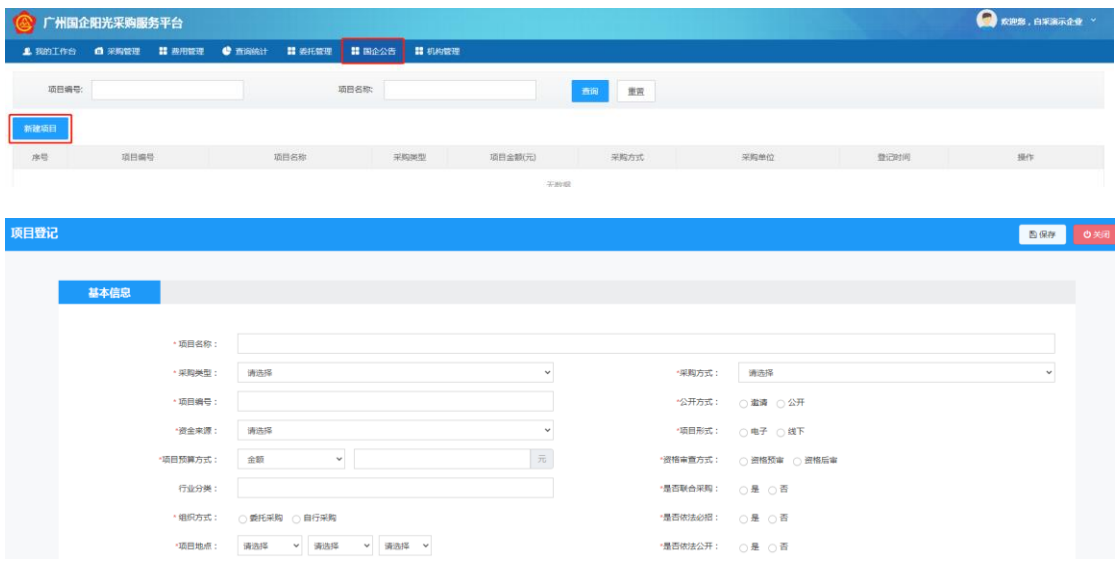

2. 项目查看。点击项目列表中对应项目后的【查看】按钮, 进入项目信息查看页面。可输入查询条件查询符合条件的项 目;

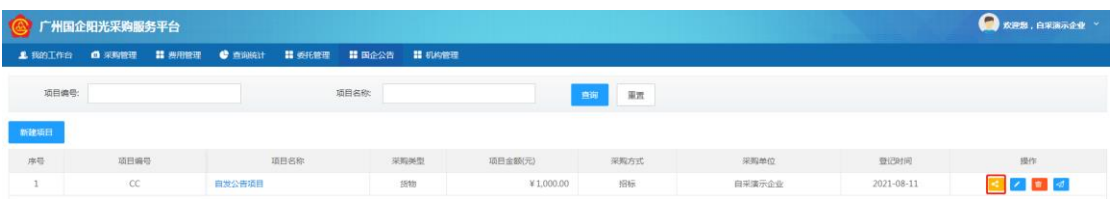

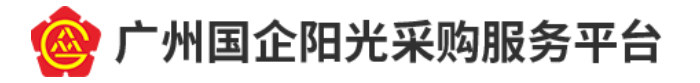

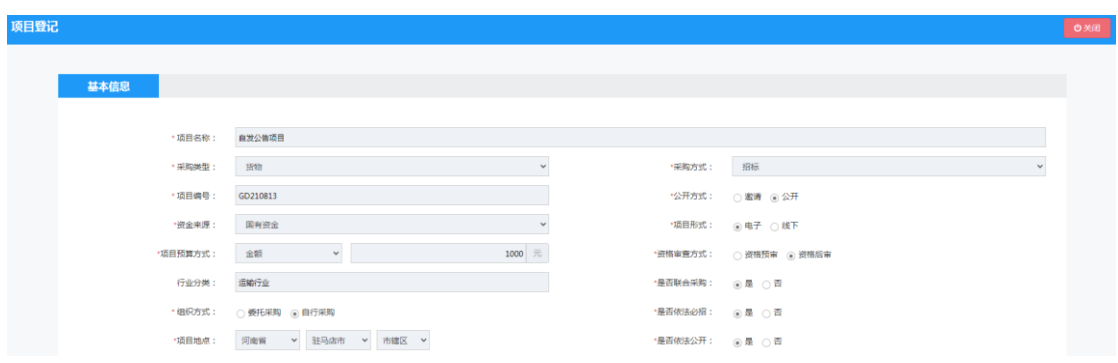

3. 项目修改。未产生公告的项目可以修改。点击项目列表中 对应项目后的【编辑】按钮,进入项目信息修改页面,可按 需要进行修改项目信息。已产生公告的项目不支持修改;

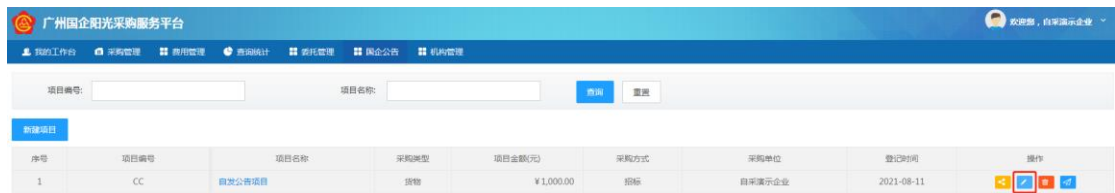

4. 项目删除。未产生公告的项目可以删除。点击列表中对应 项目后的【删除】按钮,可删除该项目。已产生公告的项目 不支持删除。

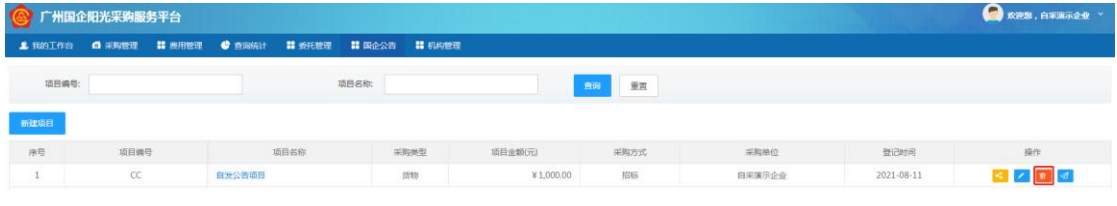

(二) (自发公告相关)公告管理

1. 公告管理。项目创建后,点击项目管理列表中对应项目的 【公告管理】按钮,进入公告管理页面。可查看公告统计、 公告列表、公告查询;

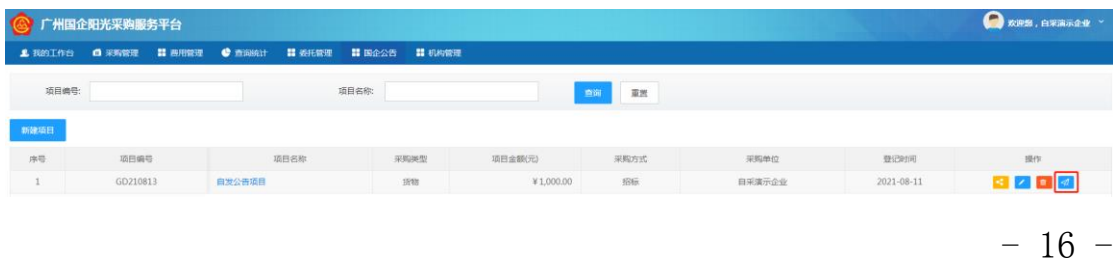

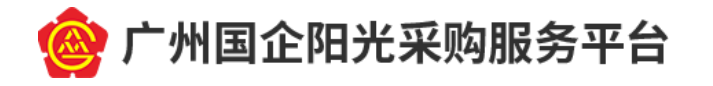

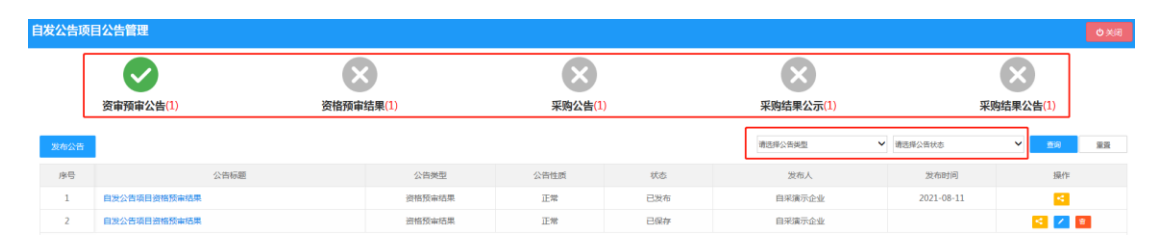

2. 公告发布。点击【发布公告】按钮,进入公告信息录入页 面。

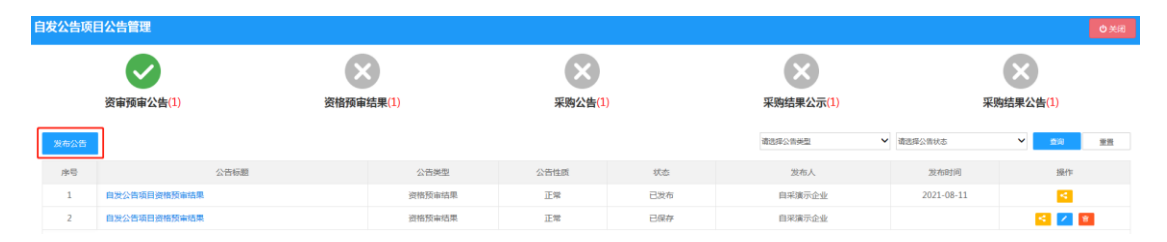

填写公告信息后,点击【发布】按钮,在 CA 密码弹出 框中输入 CA 密码后,点击【确定】按钮,即可发布公告至 平台门户网站;

填写公告信息时,除依法规定可不对外公开的采购项目 外, "是否公开"都应勾选"是"。

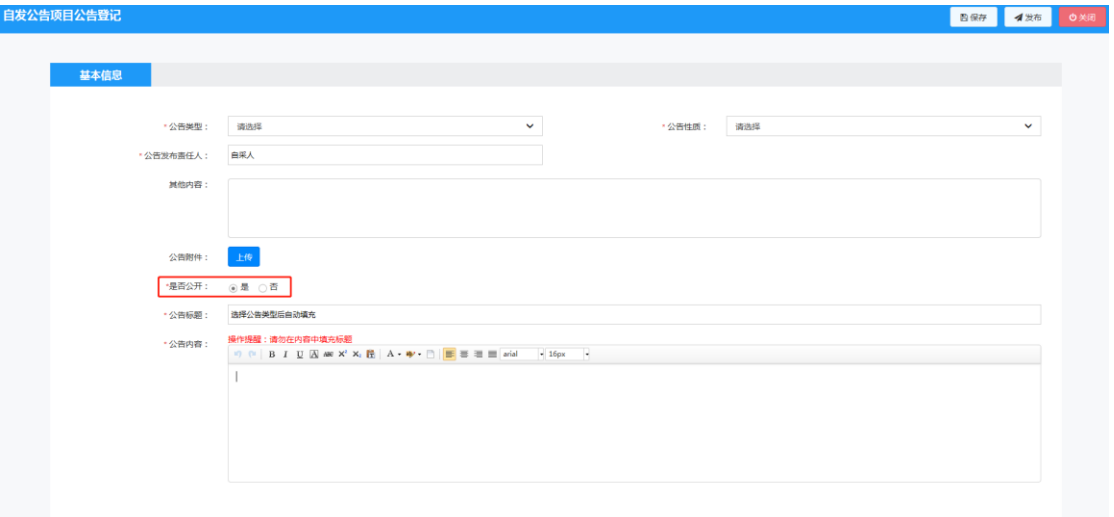

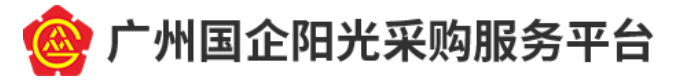

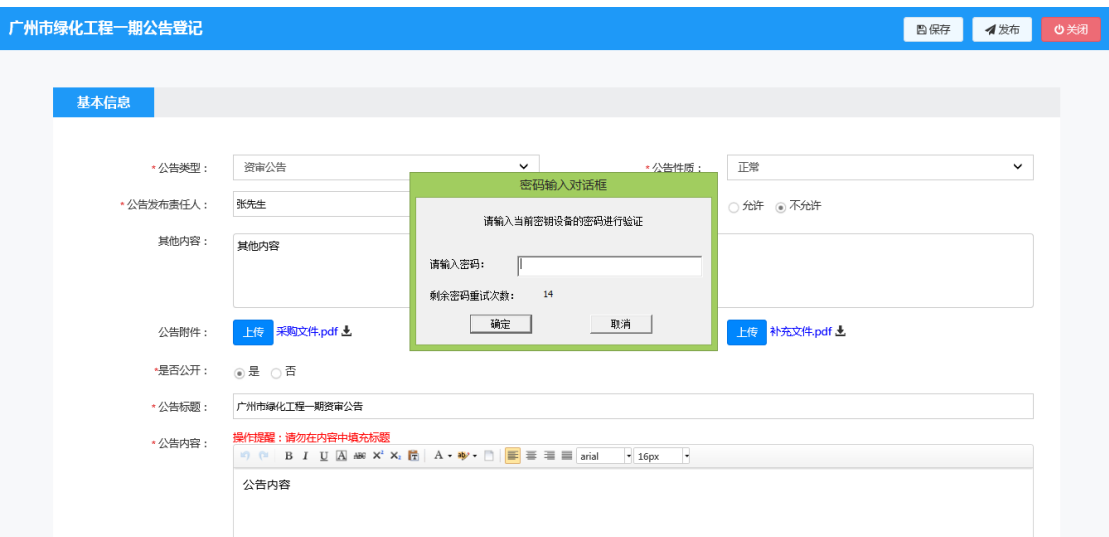

发布资格预审结果(成功)、采购结果公示、采购结果 公告(成功),需要至少录入一家企业信息;

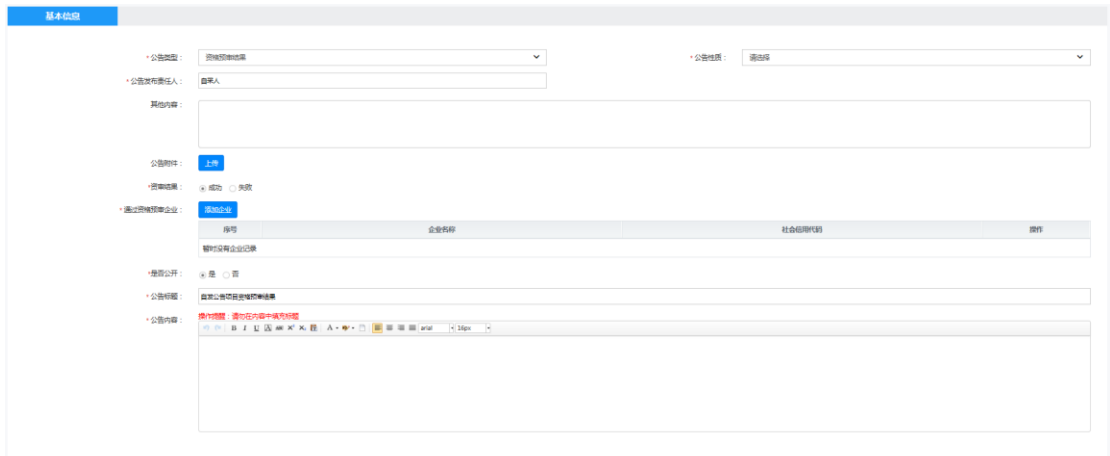

公告发布成功后,可在平台门户网站的"市属国企"栏 目下的对应公告类别中查看;

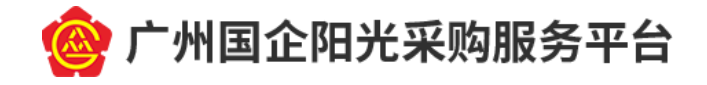

| BE ESTATSTE BE   BECKER                                                      |                          | DON'T AT ANY CONTROL                                                                        |                                           |  |  |
|------------------------------------------------------------------------------|--------------------------|---------------------------------------------------------------------------------------------|-------------------------------------------|--|--|
| 广州国企阳光采购服务平台                                                                 |                          | 問題名称を                                                                                       | 推案                                        |  |  |
|                                                                              |                          |                                                                                             |                                           |  |  |
|                                                                              |                          |                                                                                             |                                           |  |  |
|                                                                              |                          | 知光、公正、管慧、高效 --                                                                              |                                           |  |  |
|                                                                              |                          |                                                                                             |                                           |  |  |
|                                                                              |                          |                                                                                             |                                           |  |  |
|                                                                              |                          |                                                                                             |                                           |  |  |
| 图 深酸公告<br>□ 冒肉次日<br>首页                                                       | UI 改版法规                  | ◎ 服务指南<br>图 平台选讯<br><b>血 关于我们</b>                                                           |                                           |  |  |
|                                                                              |                          | 1用户登录                                                                                       |                                           |  |  |
| 平台图纸                                                                         |                          |                                                                                             |                                           |  |  |
| 145.5                                                                        |                          | - 大量和技能分布限公司且5~列甲反交易所有限公司交流<br>· 广州类业期性产出業有限公司加广州产权交易格有限公司。                                 |                                           |  |  |
|                                                                              |                          | · PUERWHEETHS WAREHROMENSHIP<br>次记忆, 所向管理员                                                  |                                           |  |  |
|                                                                              |                          | · 广州中保支港所有探公司記广州株内市长会集団有保公司。<br>退出效果<br>· 广州国立国土民和服务平台及广州共工ビ教室研修委员交                         |                                           |  |  |
|                                                                              |                          | · 广州南京究び元与广文所二党出副は建築社社所和公共地.                                                                |                                           |  |  |
| <b>WEIGHIGFRANT GUST MINITIM</b>                                             | · 广州の原平廣区「池田乡」 国語学习      |                                                                                             |                                           |  |  |
| 采购大厅                                                                         |                          |                                                                                             |                                           |  |  |
| ● 易购公告<br>其他<br>服务<br>货物<br>县等                                               | 89.55                    | ■ 变更增添公告<br>交更<br>混演<br>管规                                                                  | 思多 55                                     |  |  |
| 广州西江信服道府基州市公司上下和交通车道所项目目标公告                                                  | 2021-08-31               | 广州市中の有限公司2521年出店高級出店地区重要公司                                                                  | 2321-30-11                                |  |  |
| 广州新江也维速招琴州美公司生产机器(双头编织自动的光机) 预知品。                                            | 3021-06-12               | 广州中国两国花山首通州正有明公司张花山東又和平和城县经纪大好公告                                                            | 2021-88-00                                |  |  |
| CHREARBORN20409GGBBR水気 (富貴水系質) 公共<br>广大云影源中心画作出所建设:1001603(中国信息能源): 水和明日经…   | 2021-06-10               | 作用能产品交合配送数米流回信用金属公司<br>广州市道道区は東西市内地域地の定方は大地方特別区域公告                                          | 2021-01-01                                |  |  |
| 機制区の使用部の運輸的時間分素の土種取用 (相当店) 資金分野                                              | 2021-08:11<br>2021-00-21 | / Hi 查求美国利口通营销商项公司2221m天常营食品应该物资服务项目                                                        | 2921-97-22<br>3021-87-20                  |  |  |
| <b>多角区近勤を進行進に行き地は実況上経期は (新型一) 資源公告</b>                                       | 2021-05-01               | 广州商家建设科技编辑特种开始设设221年度常量查品应编给地面积项目。                                                          | 2021-02-00                                |  |  |
| ● 采用结果公示:                                                                    | 更新>>                     | ● 浮跨信用公告                                                                                    | 美食の                                       |  |  |
| 1412年成長期,管道線高原配套開発再構造中新規開設等                                                  | 2021-00-12               | CHENGRANDHESH20204E (001N) THREESER                                                         | 2021-05-11                                |  |  |
| 数名数184号英三吨型美洲式进项目中标地集公示                                                      | 2021-08-12               | 广州市营商地区进程有限公司2021年(电动和) (SB): 990年(理经)                                                      | $\frac{1}{12}$<br>2021-10-10              |  |  |
| 广がを整理中村国家水青国公司中村共ホ厂活性安全は形成 (新規用水<br>信任の同志の研究を実施することを確認することを実施する所にはない         | 2021-00-12<br>2023-00:12 | <b>/ 1986番周区建併日本水工程由第公司/TG/M基地块ー提目示立体水工</b><br>广州市番禺港市管道建设加州市公司2021-2522年市番港区通信管理。          | $\frac{8}{2}$<br>3021-06-00<br>2021-58:00 |  |  |
| 广州開発交易所か公報記本研究提前中枢情報公示                                                       | 303-06-11                | 番禺森军、番禺大量解饮食材 (干浓) 中出席设施采取项目作标指带公告                                                          | 2021-08-09                                |  |  |
| 广东省第第6位和第5次管式系统开发采购项目中的结果公司                                                  | 2021-00-30               | 广州全部根廷共和公司广州区集客局建州设案区和实际项目中提供项公告                                                            | B O<br>2021-06-06                         |  |  |
| 市區国金                                                                         |                          |                                                                                             | 不可                                        |  |  |
| ● 足身公告                                                                       | 周州大                      | ● 洋務蓄護公告                                                                                    | 見多か                                       |  |  |
|                                                                              |                          |                                                                                             |                                           |  |  |
|                                                                              |                          |                                                                                             |                                           |  |  |
|                                                                              |                          |                                                                                             |                                           |  |  |
|                                                                              |                          |                                                                                             |                                           |  |  |
| → 至表结果公示                                                                     | $25.97 + 1$              | ● 原则结果公告                                                                                    | 語集コン                                      |  |  |
|                                                                              |                          |                                                                                             |                                           |  |  |
|                                                                              |                          |                                                                                             |                                           |  |  |
|                                                                              |                          |                                                                                             |                                           |  |  |
|                                                                              |                          |                                                                                             |                                           |  |  |
| ● 四指牌章公仇                                                                     | -212-11                  | → 密留预序结果                                                                                    |                                           |  |  |
|                                                                              |                          |                                                                                             |                                           |  |  |
|                                                                              |                          |                                                                                             |                                           |  |  |
|                                                                              |                          |                                                                                             |                                           |  |  |
|                                                                              |                          |                                                                                             |                                           |  |  |
| 政部法规<br>平台资讯                                                                 |                          | 服务指令。                                                                                       |                                           |  |  |
| 国<br>POLICES REGULATIONS                                                     | PLATFORM INFORMATION:    | U<br>STRUCT INFORMATION:                                                                    | ø                                         |  |  |
|                                                                              |                          |                                                                                             |                                           |  |  |
| 実施して特有期間的自由な技術が相続関係を広める自由的に<br>HUE: (12020910001)<br>FILM: DECEMBER DOCUMENT |                          | 关于规则<br>klysen<br>action.<br><b>Scotte</b><br><b>KROS</b><br>money<br><b>Mid-</b><br>RINGHI |                                           |  |  |
| L'Abdopenacili per un consult-                                               |                          | 158538<br><b>RIATIC</b><br>B.B.B.C<br>日間国際公司                                                |                                           |  |  |
|                                                                              |                          | 流转图<br>anywhere<br>MASIA<br>■用品準公司<br>NH.                                                   | <b>STEWARE</b>                            |  |  |
| 黷                                                                            |                          | 行性出版本等は<br>٠                                                                                |                                           |  |  |
| HOUSE                                                                        |                          | WICHBOSOTZHAEL MISSINGH ANDIOSEXIONERSE                                                     |                                           |  |  |

3. 公告详情查看。已新建的公告可在所属项目的公告管理页 面查看。点击对应公告的【查看】按钮,可查看公告详情;

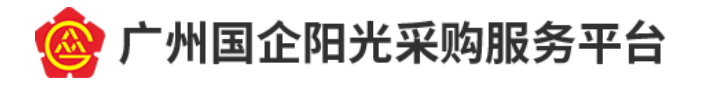

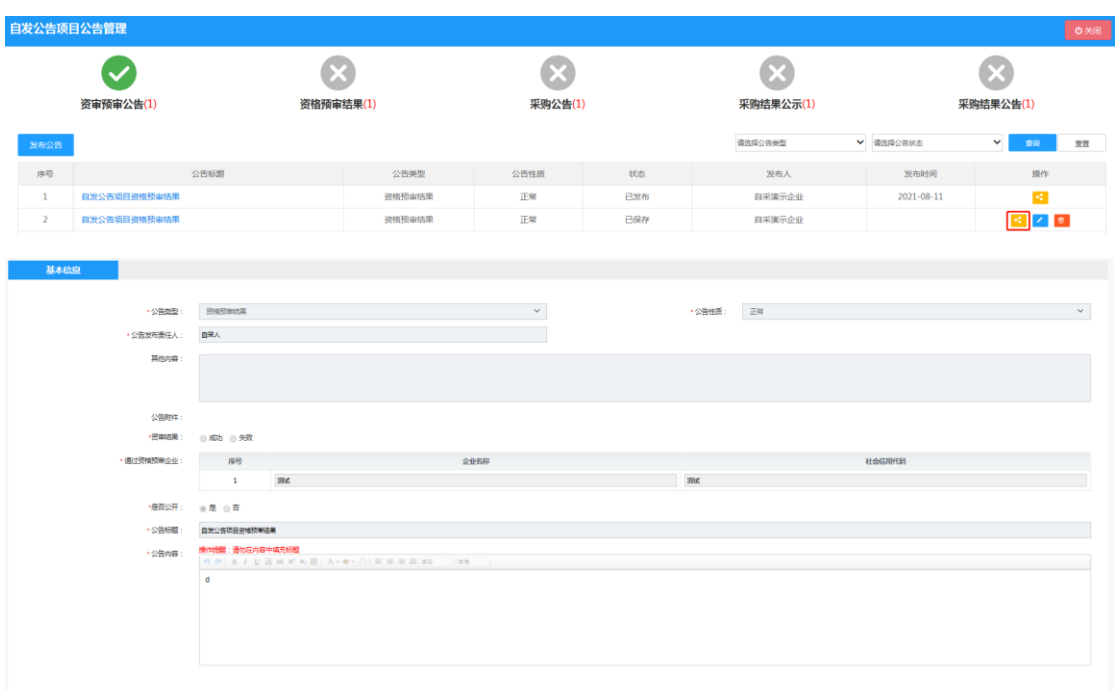

4. 公告修改。尚未发布的公告可以修改。点击列表中对应公 告后的【修改】按钮,可以修改公告信息。已发布的公告不 支持修改;

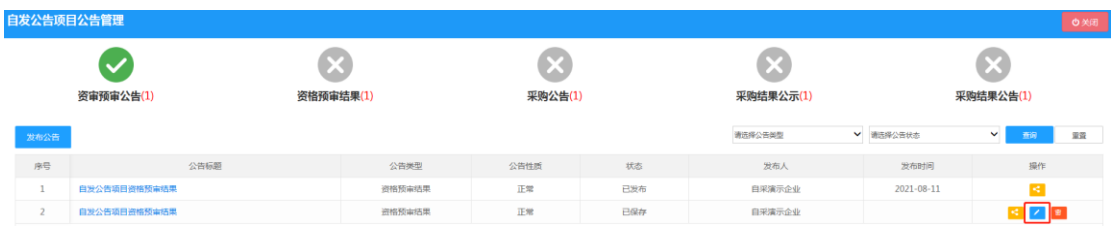

5. 公告删除。尚未发布的公告可以删除。点击列表中对应公 告后的【删除】按钮,可以删除对应公告。已发布的公告不 支持删除;

| 自发公告项目公告管理 |                                                                 |        | $\times$                                    |     |         | ◎ 关闭           |                   |  |  |
|------------|-----------------------------------------------------------------|--------|---------------------------------------------|-----|---------|----------------|-------------------|--|--|
|            | $\overline{\mathbf{v}}$<br><b>CAL</b><br>资格预审结果(1)<br>资审预审公告(1) |        | 确定要删除吗?<br>取消<br>确认<br>采购公告(1)<br>采购结果公示(1) |     |         | ×<br>采购结果公告(1) |                   |  |  |
| 发布公告       |                                                                 |        |                                             |     | 请选择公告类型 | ▼ 请告择公告状态      | $\vee$<br>图<br>里豆 |  |  |
| 序号         | 公告标题                                                            | 公告类型   | 公告性质                                        | 状态  | 发布人     | 发布时间           | 提作                |  |  |
|            | 自发公告项目资格预审结果                                                    | 资格预审结果 | 正常                                          | 已发布 | 自采演示企业  | 2021-08-11     | ls.               |  |  |
|            | 自发公告项目资格预审结果                                                    | 资格预审结果 | 正常                                          | 已保存 | 自采演示企业  |                | ×ш                |  |  |

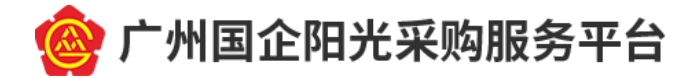

# <span id="page-22-0"></span>五、 平台留痕

可不对外公开或者确涉及商业秘密的采购项目,需要在 平台留痕,方式如下:

(一) 项目管理、公告管理参照前述第四点指引;

(二) 公告发布。点击【发布公告】按钮,进入公告信息录 入页面。填写公告信息, "是否公开"勾选"否";

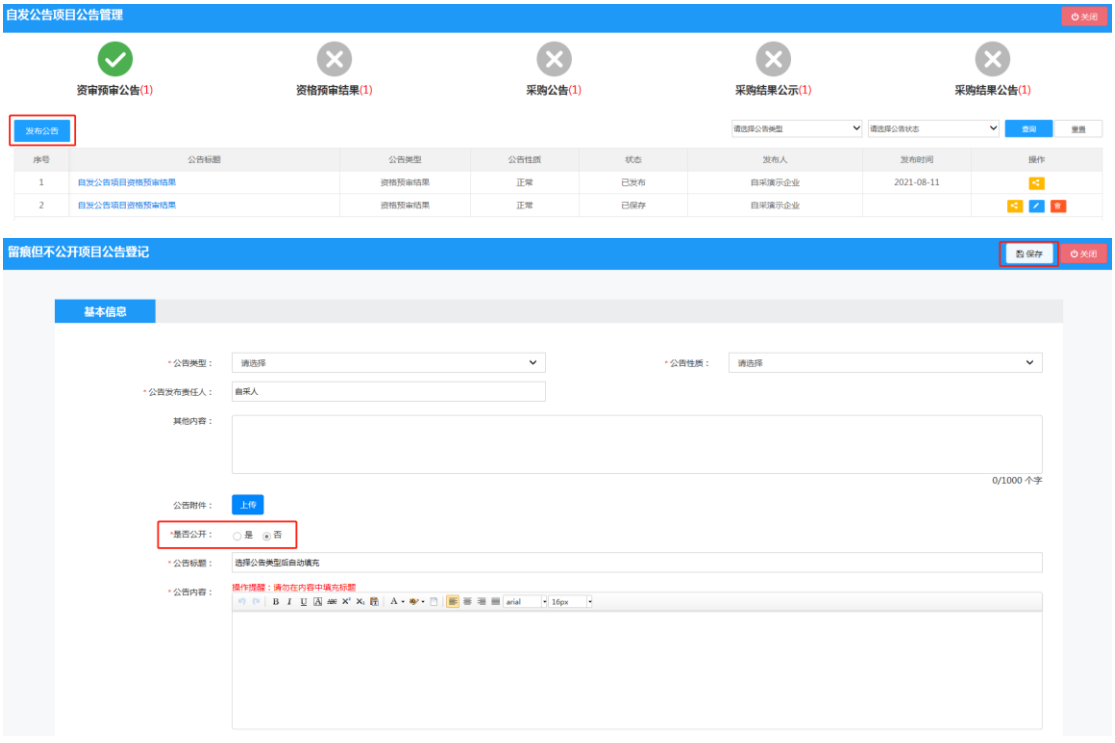

点击【保存】按钮,公告信息将只在系统留痕,不会发 布到平台门户网站。

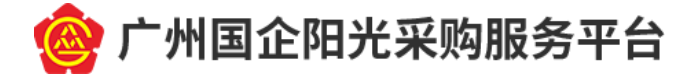

### <span id="page-23-0"></span>六、 服务与咨询

(一) 当您使用平台过程中有任何疑问,可通过以下方式进 行咨询:

广州国企阳光采购服务平台

地址:广州市越秀区流花路 123 号广州越秀国际会议中 心北塔 8 楼采购交易部

办公时间:周一至周五,上午 9:00-12:00;下午 14:00 -17:00(法定公众节假日除外)

联系人:李工、郭工

电话:020-89160768、020-89160870

(二) 当您办理 CA 数字证书过程中有任何疑问,可通过以下 方式进行咨询:

广东省电子商务认证有限公司

地址:广州市越秀区建设五马路一号一楼(服务网点)

办公时间:周一至周五,上午 9:00-12:00;下午 14:00 -17:00(法定公众节假日除外)

客服电话:4008301330

客服 00: 4008301330